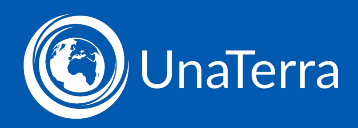

# **The filing system**

Ippex provides a secure file system for all payroll related data.

There are three ways to access the File System:

- from the dashboard
- from Tasks
- from the menu

## From the dashboard

To access the file system from the dashboard, click on the file icon above the payroll tasks:

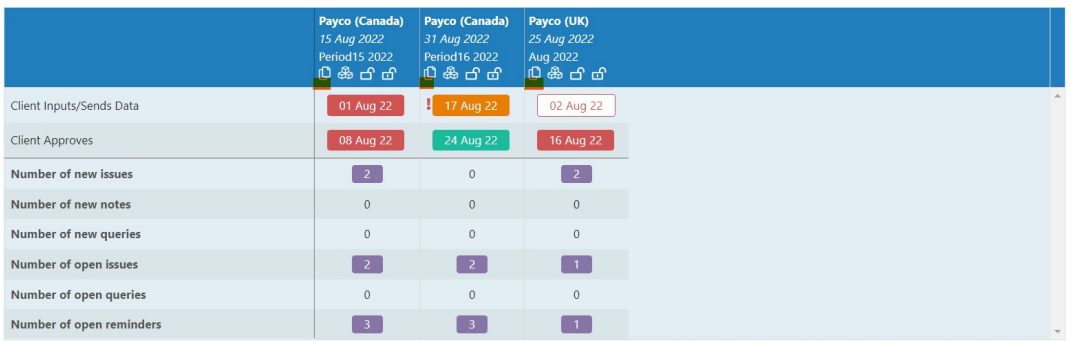

This will directly access the files for the given period.

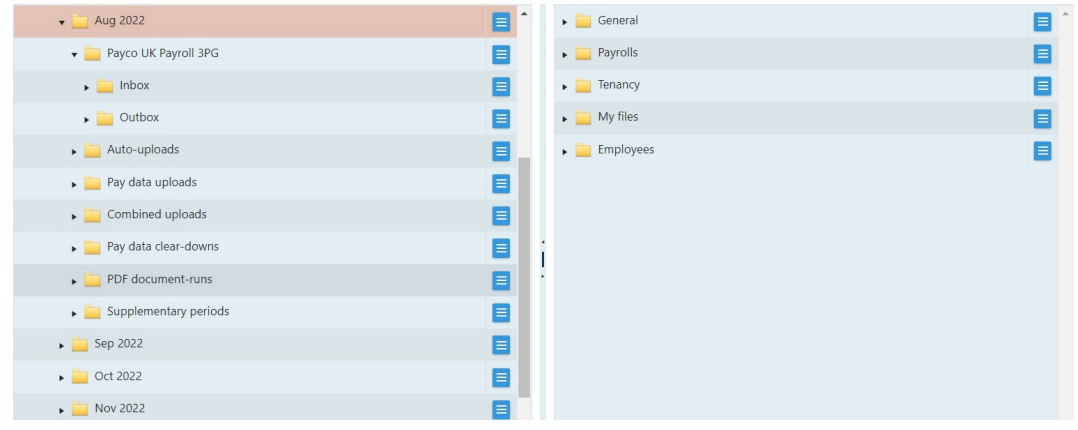

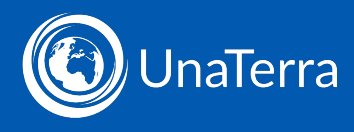

#### From Tasks

To access the file system from a task, open the task and click Upload/download using file transfer folders.

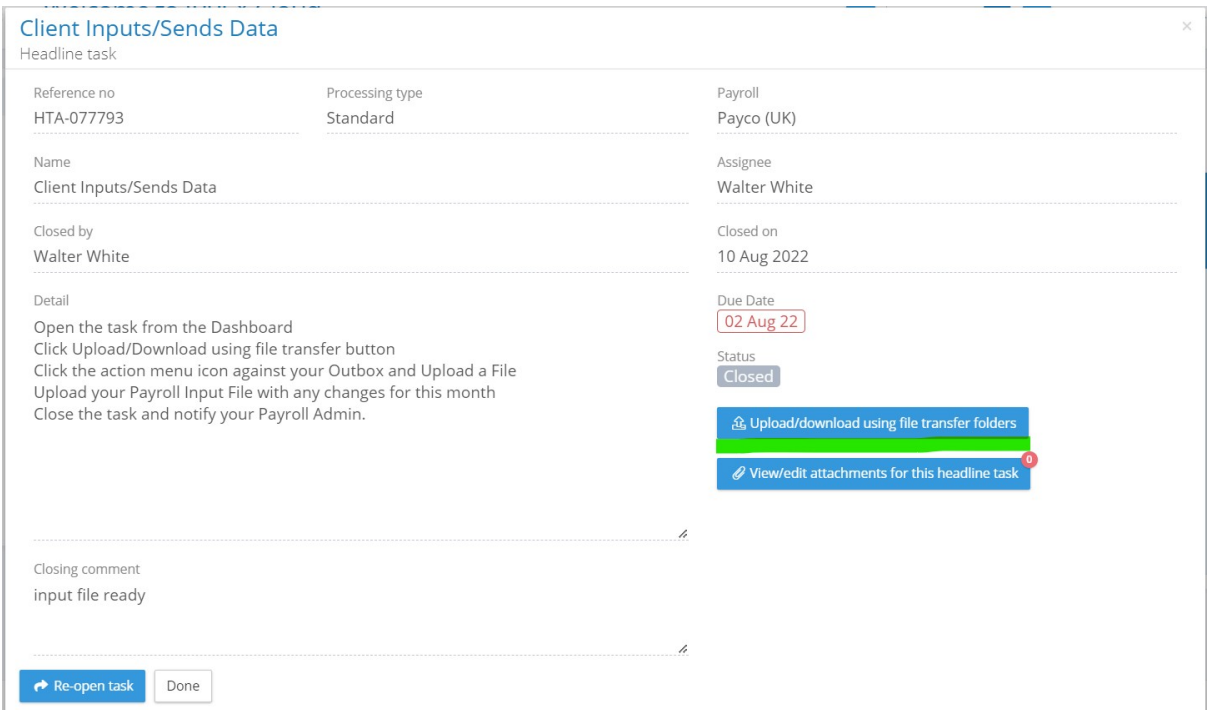

#### This will open the relevant payroll period in the file system:

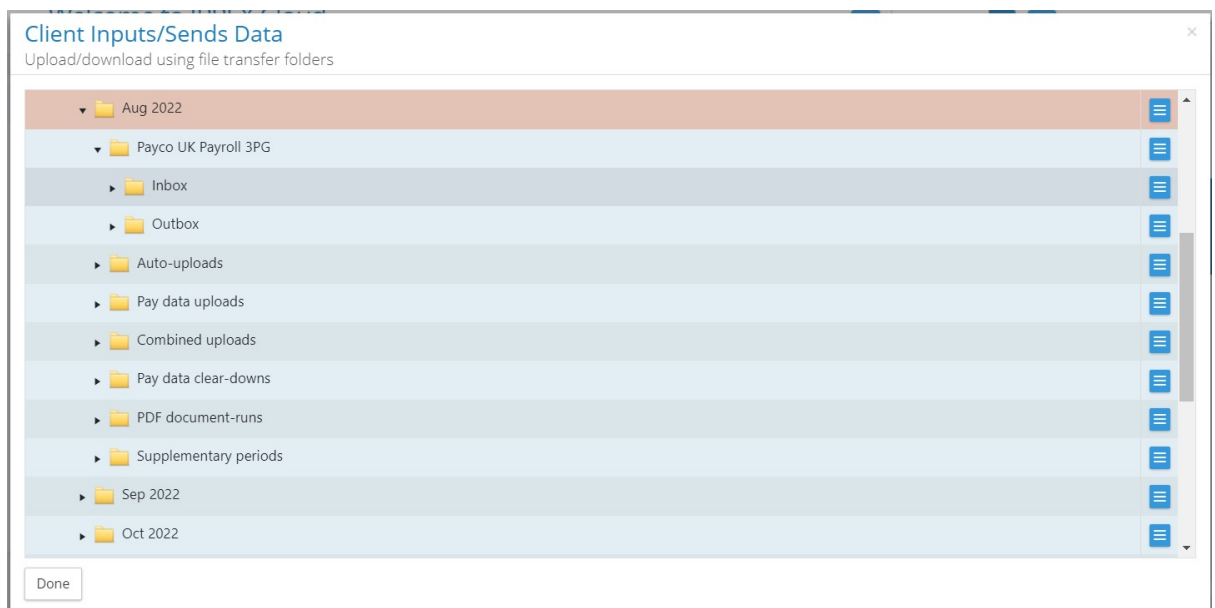

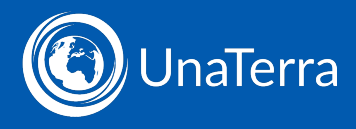

## From Files

Click the Files menu icon to open the file system at its root:

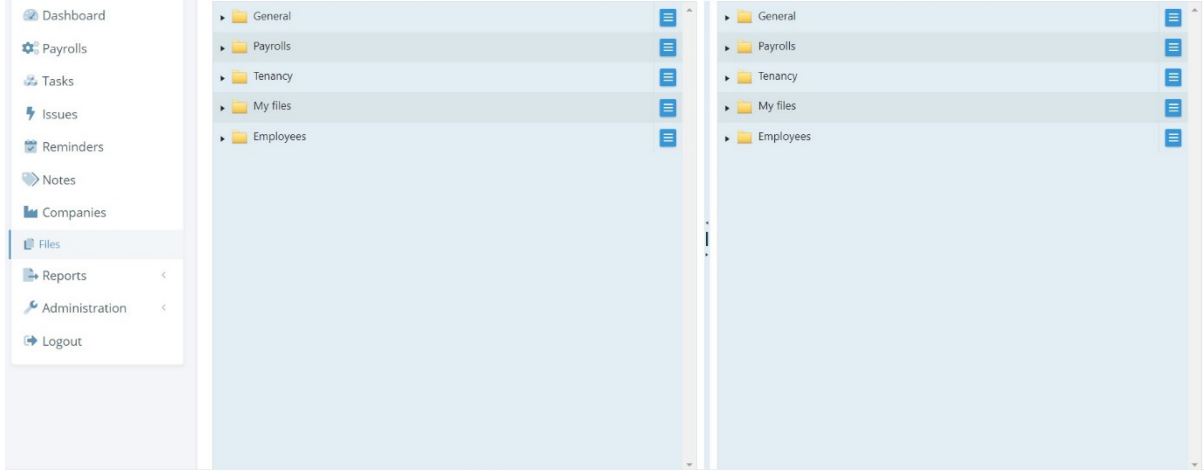

From here you can click into any folder you need to access.

# Inbox and Outbox

From the examples above you'll see that within each payroll period you have an Inbox and an Outbox. This works in the same way as emails. If files are sent to you they will appear in the Inbox and if you want to send files to UnaTerra you put them in your Outbox.

## Location of reports

When you run a report it will be downloaded to My Files. This is an area of the file system only visible to you.

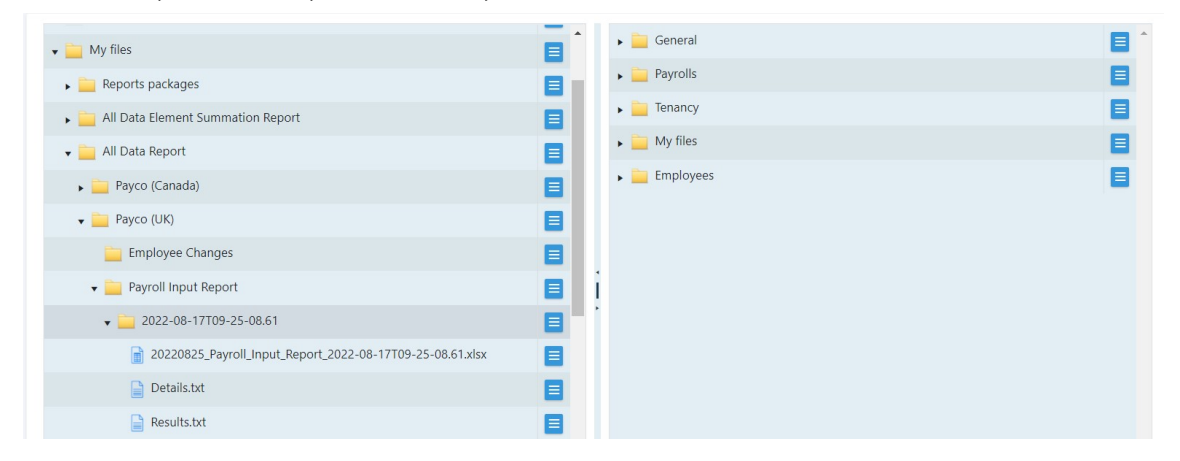

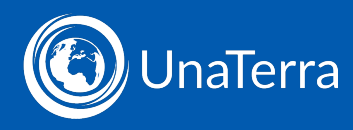

In this example, All Data Reports is expanded to show two payrolls (UK and Canada). This is expanded to show the different reports available of this type. An example of a Payroll Input is expanded to show the generated file, plus the Details and Results text files.

#### Moving reports

Reports can be moved. For example from My Files to a Payroll Period. This can be useful if you want to store a report against a particular payroll period.

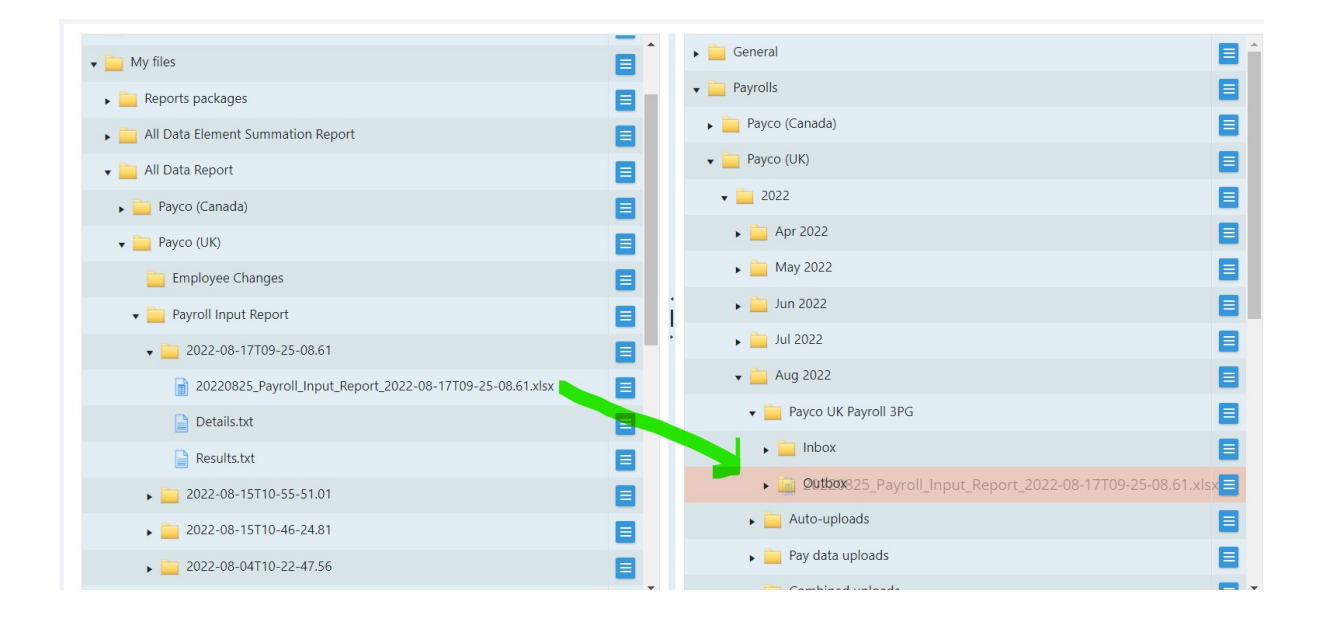

# Uploading Files

You can upload files from your local file system. Click the action menu to the right of your Inbox in the relevant period and select Upload file(s). You can then select or drag and drop a file to upload it:

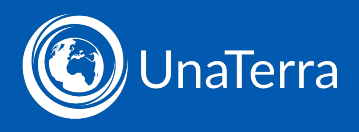

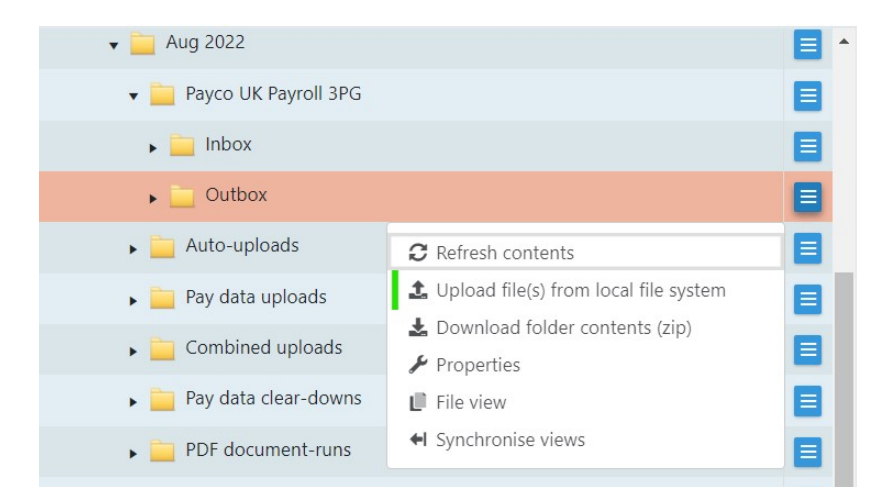

#### Accessing reports

Each payroll period, UnaTerra will run certain reports for you. Prior to you approving the payroll we will run a package of reports and place them in your Inbox.

To access those reports, go to your Inbox for the relevant period.

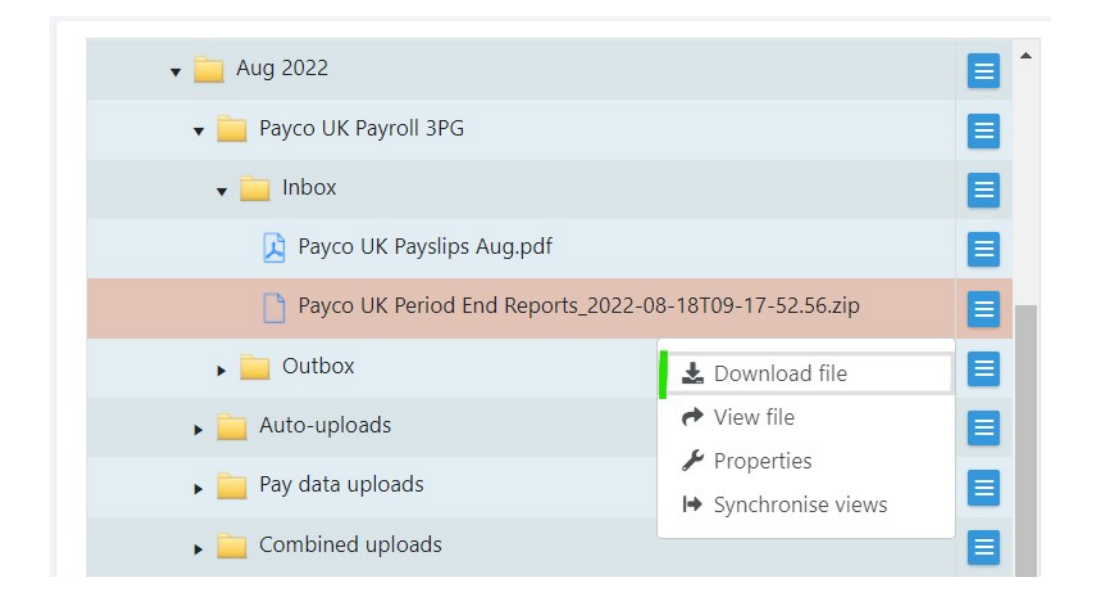

Because the report package contains multiple reports, it comes as a zip file. Download the file to view the reports.

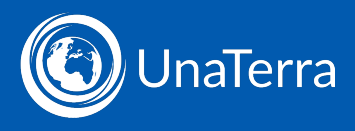

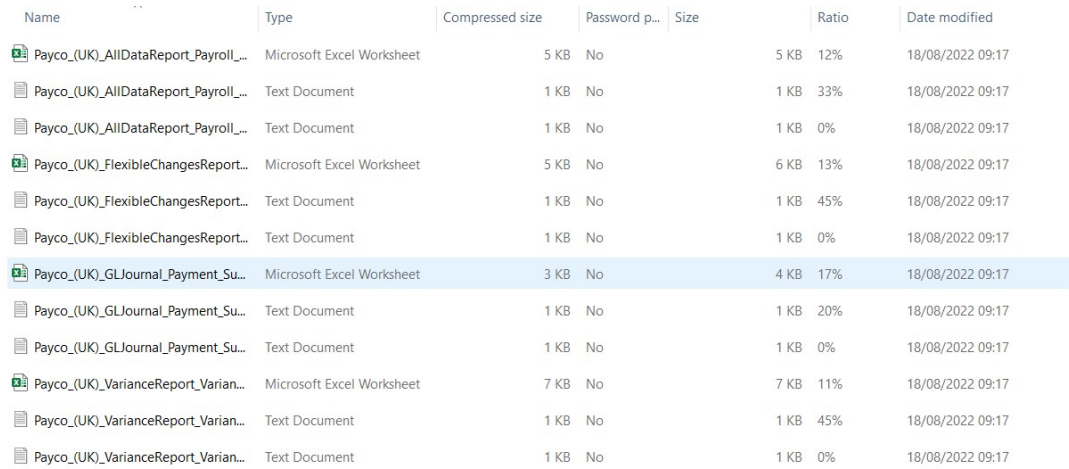

The reports include:

- the payroll summary
- a changes report, which highlights any changes in pre-processing data
- a variance report, which highlights changes in post-processing data
- a payment summary report, which identifies the payments required.